ขั้นตอนการสมัครเข้าฝึกงานของนักศึกษาใน กฟภ. สำนักงานใหญ่

## **สำหรับนักศึกษาที่ต้องการฝึกงานกับ กฟภ.**

1. นักศึกษาเข้าลงทะเบียนในระบบ PEA Internship ที่ [https://internpea.herokuapp.com](https://internpea.herokuapp.com/) และเลือก LOGIN-Student และ เลือก "สมัครสมาชิก"

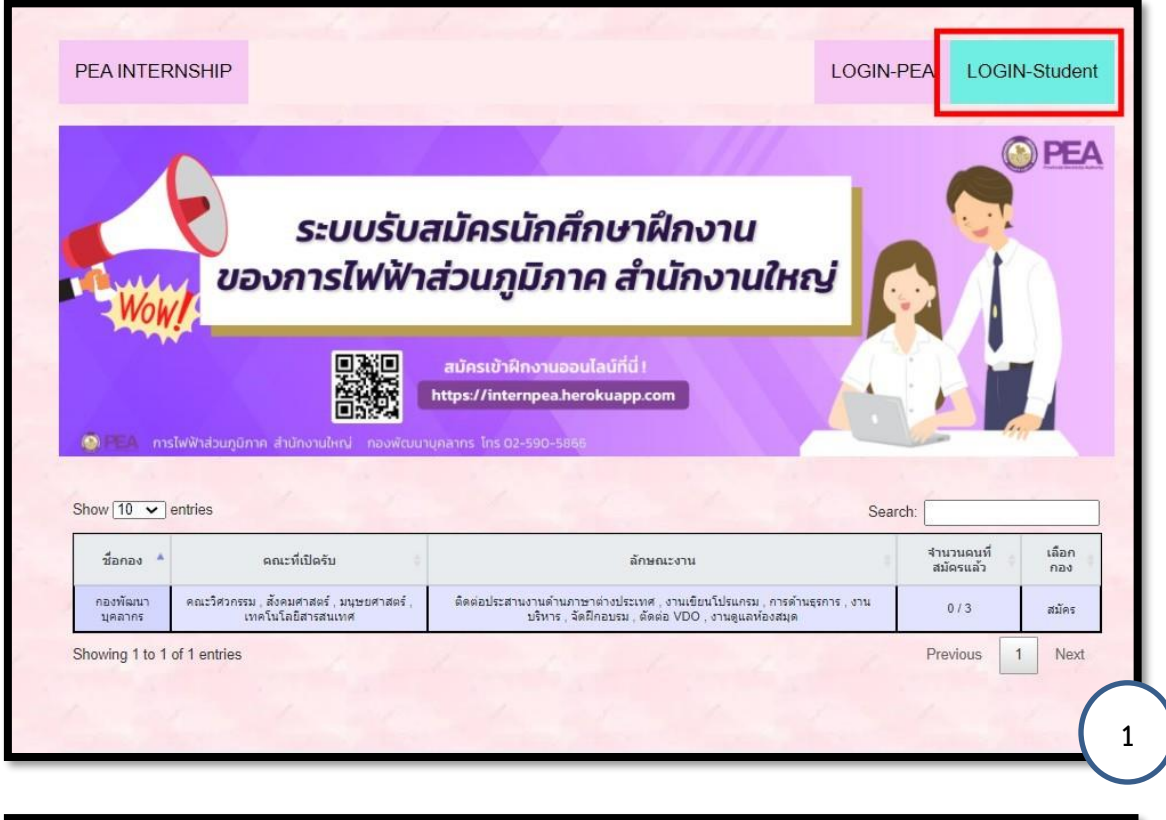

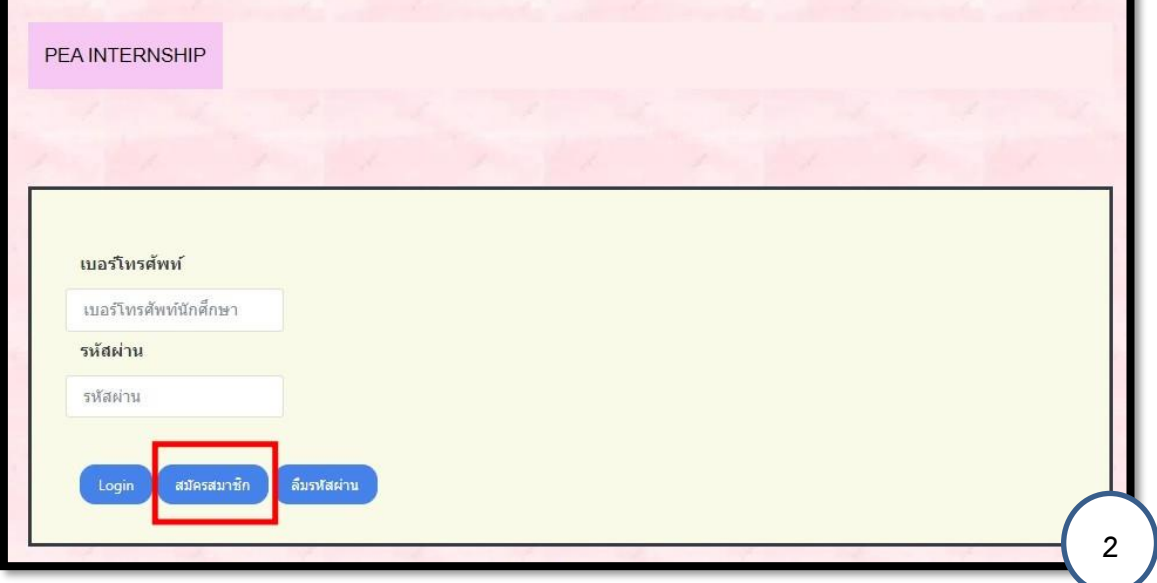

## 2. ระบบสมัครสมาชิก

г.

2.1 ให้นักศึกษากรอกละเอียดให้ครบถ้วน

เมื่อกรอกรายละเอียดครบแล้วให้กดเลือก "เข้าสู่ระบบ"

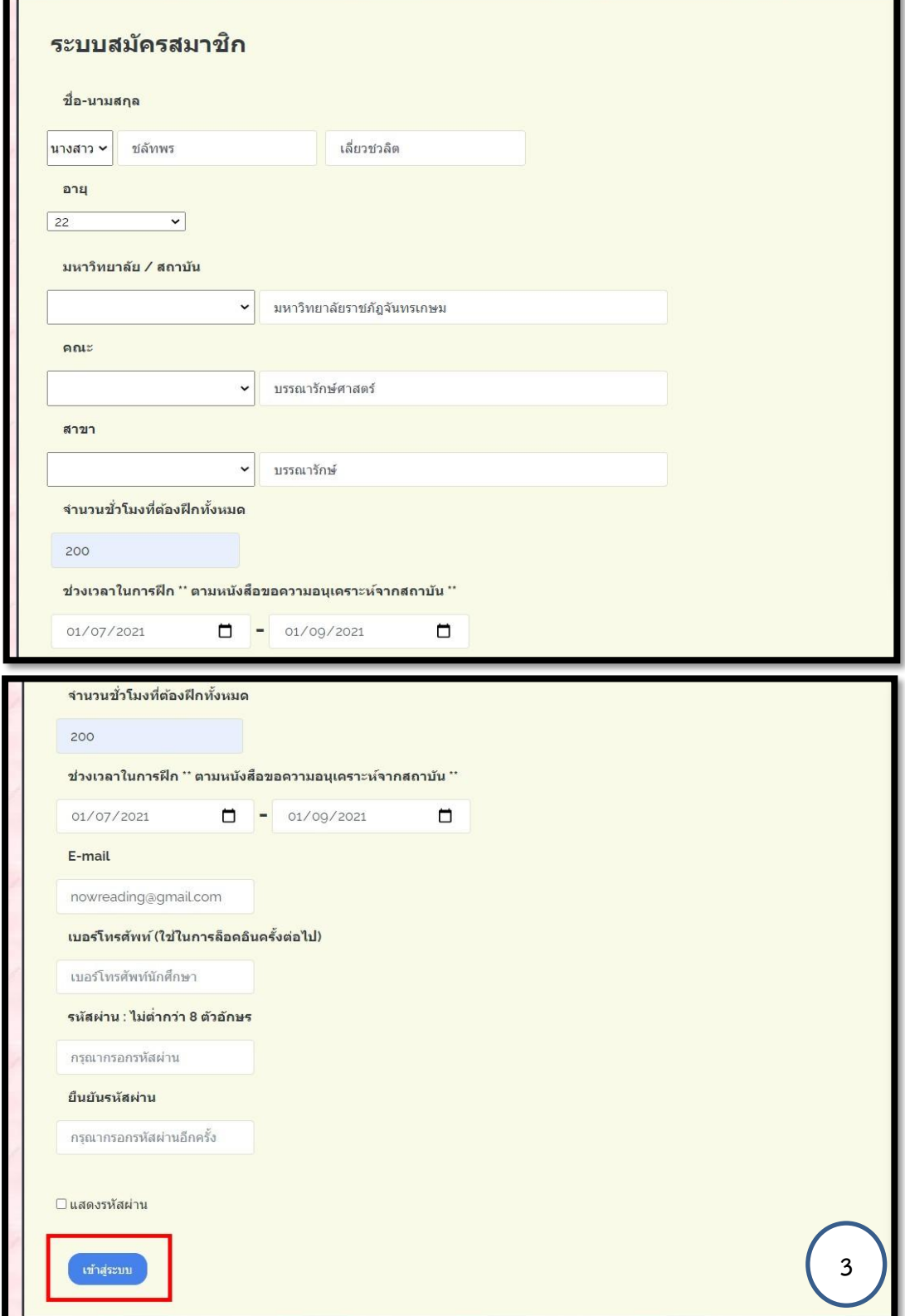

2.2 เมื่อกดเข้าสู่ระบบ นักศึกษาสามารถเลือกดูรายละเอียดหน่วยงานที่สนใจ จะทำให้ทราบรายละเอียด ต่างๆ เช่น ชื่อหน่วยงาน ชื่อผู้รับผิดชอบของหน่วยงาน เบอร์ติดต่อ และอีเมล์ของผู้รับผิดชอบ นักศึกษาฝึกงาน รวมถึงหน้าที่ระหว่างการฝึกงาน

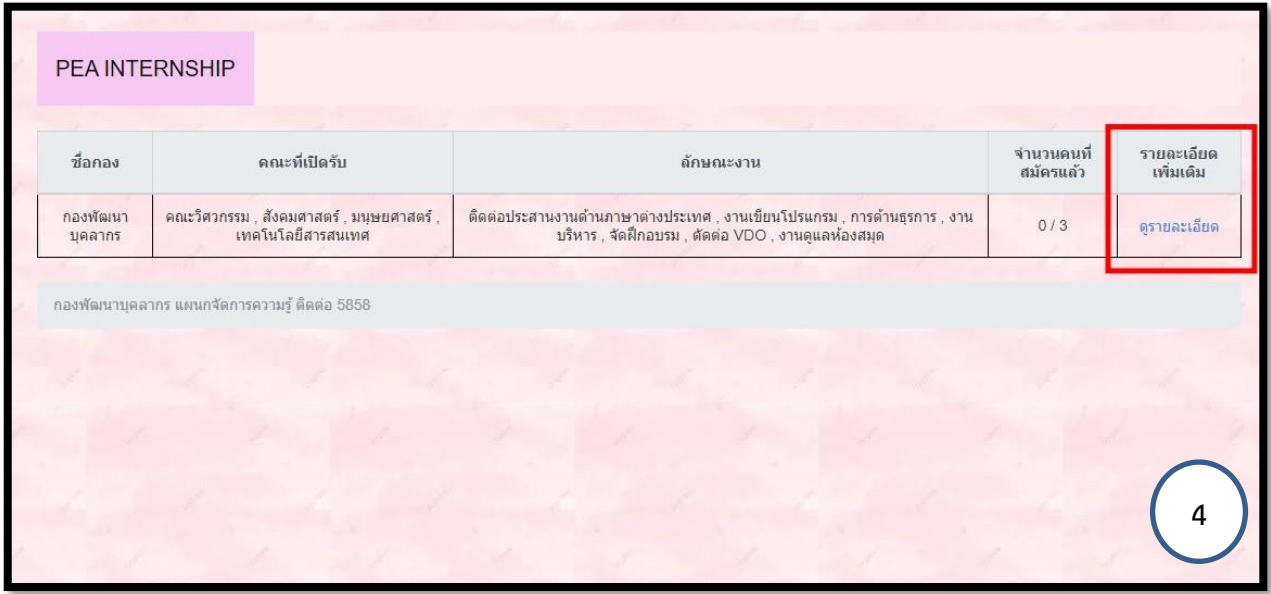

2.3 ถ้านักศึกษาต้องการเลือกที่จะฝึกหน่วยงานนี้ให้ยืนยันการฝึกงาน โดยกด "เลือกกองนี้"

![](_page_2_Picture_3.jpeg)

2.4 เมื่อเลือกกองนี้เสร็จ นักศึกษาจะทราบข้อมูล ชื่อกองที่จะฝึก สถานะการสมัคร (รอการยืนยัน) และนักศึกษาต้องนำส่งเอกสารที่ต้องนำส่ง โดยเลือก "เอกสารที่ต้องเตรียมมา"

![](_page_3_Picture_20.jpeg)

2.5 สำหรับเอกสารที่นักศึกษาต้องเตรียมมา มี 2 อย่าง คือ Transcript และหนังสือขอความอนุเคราะห์ เข้าฝึกงานจากสถาบันการศึกษา โดยกดเลือกไฟล์และกด Upload File และกด "ยืนยันการส่ง เอกสาร" ทั้งนี้สามารถดูตัวอย่างหนังสือขอความอนุเคราะห์ที่ถูกต้องได้โดยกดเลือก "ตัวอย่าง หนังสือขอความอนุเคราะห์"

![](_page_4_Picture_50.jpeg)

2.6 เมื่อนักศึกษาได้รับการยืนยันการฝึกงาน ให้ดาวน์โหลดเอกสารสำคัญเพิ่มเติม เพื่อใช้ประกอบใน การฝึกงาน ประกอบด้วย

![](_page_4_Picture_51.jpeg)

**เอกสารที่ 1 : ข้อปฏิบตัิของนักศึกษา** : นักศึกษาลงนามรับทราบข้อปฏิบัติและให้ผู้ดูแลที่ หน่วยงานเป็นผู้เก็บไว้

![](_page_5_Picture_12.jpeg)

**เอกสารที่ 2 : ใบลงเวลาฝึกปฏิบตัิงาน**

![](_page_6_Figure_1.jpeg)

## **เอกสารที่ 3 : ใบลากิจหรือลาป่วย**

![](_page_7_Picture_6.jpeg)

## **เอกสารที่ 4 : สัญญาการรักษาข้อมูลที่เป็นความลับ** นักศึกษาต้อง Print มา **จำนวน 2 ชุด**

โดยชุดที่ 1 ให้กองพัฒนาบุคลากรเก็บไว้ (นำมาให้ในวันฝึกงานวันแรก) และชุดที่ 2 นักศึกษาเป็นผู้เก็บไว้

- 1) ในช่อง "ผู้ให้ข้อมูล" ให้ผู้อำนวยการกองหรือผู้แทน เป็นผู้ลงนาม
- 2) ในช่อง "ผู้รับข้อมูล" ให้ผู้นักศึกษาที่ฝึกงาน เป็นผู้ลงนาม
- 3) ในช่อง "พยาน" ใต้ผู้ให้ข้อมูล ให้ผู้แทนจากหน่วยงาน เป็นผู้ลงนาม
- 4) ในช่อง "พยาน" ใต้ผู้รับข้อมูล ให้อาจารย์จากสถาบัน เป็นผู้ลงนาม

![](_page_8_Figure_6.jpeg)

2.7 เลือกเสร็จสิ้นและให้รอสถานะการสมัครเพื่อ "รอการยืนยัน" การตรวจสอบเอกสารจากกอง พัฒนาบุคลากร ซึ่งนักศึกษาสามารถติดตามสถานะ โดยเข้าระบบต่อไปและเลือก LOGIN-Student

![](_page_9_Picture_34.jpeg)

- 3. ติดตามสถานะตรวจสอบเอกสาร
	- 3.1 หากเอกสารไม่ถูกต้อง ให้นักศึกษากลับไปแก้ไข และ upload เข้าในระบบอีกครั้ง
	- 3.2 หากเอกสารถูกต้อง ให้นักศึกษาดำเนินการติดต่อหน่วยงานเพื่อขอสัมภาษณ์

4. รอการยืนยันแจ้งผลการเข้ารับการฝึกงานในระบบ หากได้รับการยืนยันแล้ว จะขึ้นสถานะการสมัครเสร็จสิ้น

![](_page_10_Picture_1.jpeg)

5. ในวันฝึกงานวันแรก ให้นักศึกษาส่งหนังสือสัญญาการรักษาข้อมูลที่ความลับของ กฟภ. (เอกสารที่ 4) ให้ กองพัฒนาบุคลากร

![](_page_11_Figure_0.jpeg)